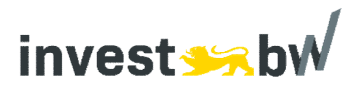

# **Leitfaden zur Antragstellung auf Förderung eines Projektes im Rahmen der VwW Invest BW – Innovation**

### *– Verbundvorhaben –*

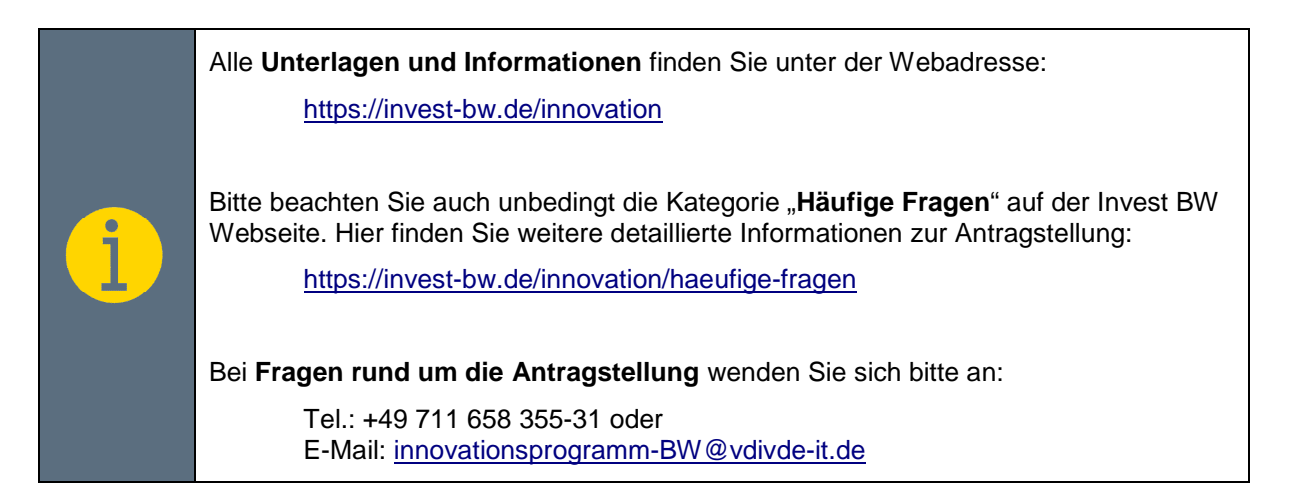

# **Schritt-für-Schritt zur Förderung**

# **1. Art des Konsortiums**  - Zur Durchführung eines Verbundvorhabens kann ein Konsortium wie folgt aufgebaut sein: o Ein Verbund aus mehreren Unternehmen. o Ein Verbund aus einem Unternehmen und einer Forschungseinrichtung. o Ein Verbund aus einem Unternehmen und mehreren Forschungseinrichtungen. o Ein Verbund aus mehreren Unternehmen und einer Forschungseinrichtung. o Ein Verbund aus mehreren Unternehmen und mehreren Forschungseinrichtungen. Beachten Sie bei den Verbundvorhaben auch die Vorgaben zur Kooperationsvereinbarung gemäß der VwV Invest BW Innovation II, Nr. 3. - Eine Kooperationsvereinbarung muss allerdings erst nach der Bewilligung des Antrages abgeschlossen werden. Sie ist nicht Teil des Antragsverfahrens. Achten Sie bitte darauf, dass für die Unterlagen der Konsortialführer und für die Verbundpartner unterschiedliche Portale angelegt wurden. Bitte nutzen Sie daher die richtigen Links. Konsortialführer (siehe auch Abschnitt 4): Antragstellung Konsortialführer Verbundpartner (siehe auch Abschnitt 5): Einreichung Unterlagen [Verbundpartner](https://www.vdivde-it.de/submission/bekanntmachungen/2304-verbundpartner)  Achten Sie bitte unbedingt auf die Vollständigkeit Ihrer Unterlagen!

### **2. Download der Unterlagen**

- Laden Sie sich die Dokumente und Formulare für die Antragstellung unter [https://invest](https://invest-bw.de/innovation/dokumente)[bw.de/innovation/dokumente](https://invest-bw.de/innovation/dokumente) herunter.
- Bitte öffnen Sie alle Dokumente im PDF-Format mit dem kostenlosen **Adobe Acrobat Reader**.
- Für die Antragstellung sind folgende Formulare erforderlich:

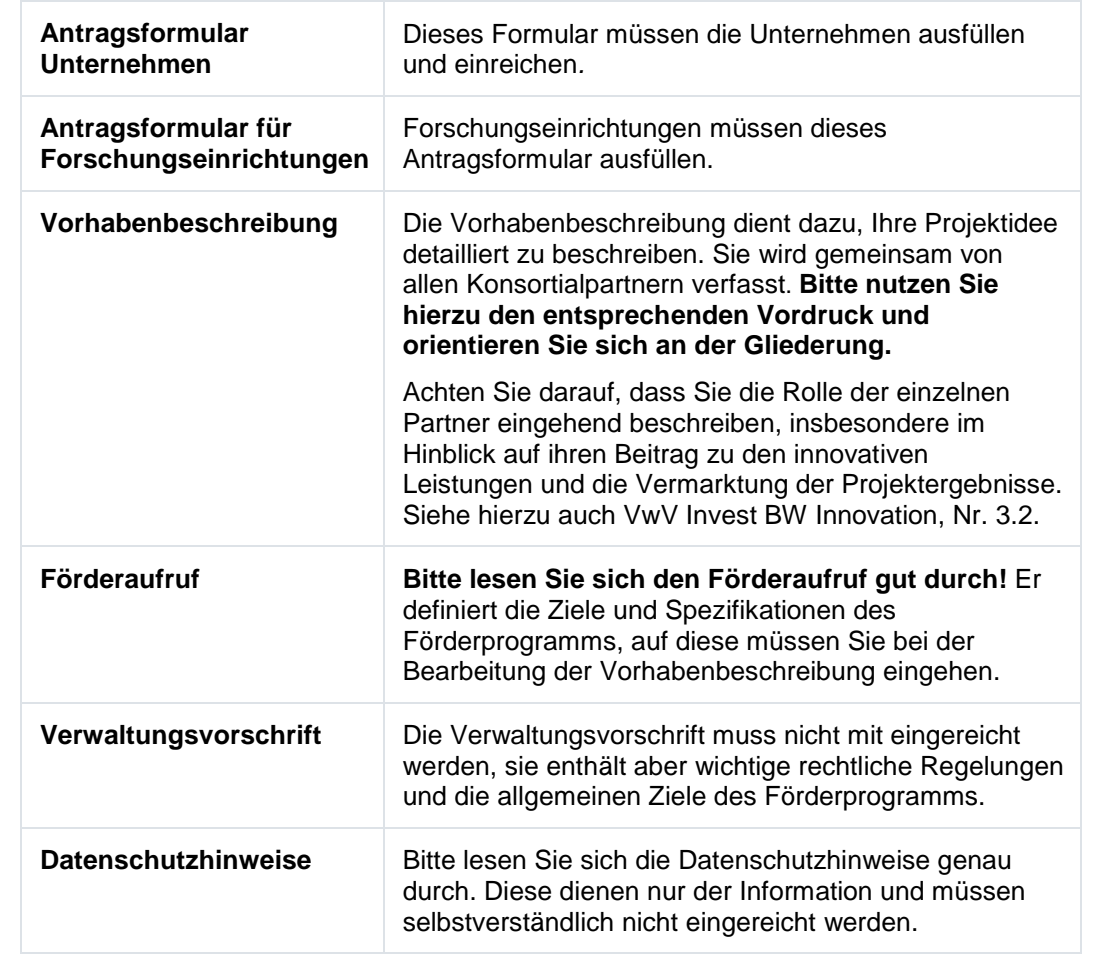

#### **3. Ausfüllen des Antragsformulars**

- Bitte beachten Sie: **Jeder Partner** stellt einen **eigenen Antrag** und berücksichtigen Sie die unterschiedlichen Plattformen zur Einreichung für Konsortialführer (siehe Punkt 4) bzw. Verbundpartner (siehe Punkt 5).
- Achten Sie dabei bitte darauf, dass Unternehmen und Forschungseinrichtungen die für sie **passenden Antragsformulare** ausfüllen. Die Anforderungen insbesondere hinsichtlich der förderfähigen Ausgabenkategorien sind unterschiedlich.
- Füllen Sie das jeweilige Antragsformular Schritt für Schritt aus. Nutzen Sie hierzu unbedingt den **Adobe Acrobat Reader.**

Wichtige Hinweise hierzu finden Sie auch auf der Homepage in der Kategorie "Häufige Fragen" unter<https://invest-bw.de/innovation/haeufige-fragen>

闯

- Wenn Sie das Dokument finalisiert haben, ist es notwendig das PDF mit dem Button **"Dokument sperren"** zu sperren. Denken Sie bitte daran eine ungesperrte Version für etwaige Änderungen vorab abzuspeichern.
- Mit der Sperrung des Dokuments wechselt das Antragsformular vom Entwurfsmodus in den Abgabemodus und wird mit einem Zeitstempel versehen.

### **4. Antragseinreichung Konsortialführer**

Der Konsortialführer (koordinierender Antragsteller im Verbund) muss seine Unterlagen zuerst einreichen. Melden Sie sich hierzu auf dem Portal "positron" unter nachfolgendem Link an: [Antragstellung Konsortialführer](https://www.vdivde-it.de/submission/bekanntmachungen/2304)

- 1. Der Konsortialführer gibt zunächst seine Kontaktinformationen ein. Gehen Sie dafür zum Abschnitt "Antragsteller" und füllen Sie das Formular mit allen erforderlichen Informationen aus.
- 2. Tragen Sie bei einem Verbundvorhaben zusätzlich die Kontaktinformationen Ihrer Konsortialpartner ein.
- 3. Bitte laden Sie folgende Dokumente hoch:
	- **Antragsformular (nur des Konsortialführers):** Bitten nutzen Sie hierfür das gesperrte PDF (ohne Unterschrift), damit eine zügige elektronische Datenverarbeitung möglich ist.
	- **Vorhabenbeschreibung:** Bitte laden Sie auch die Vorhabenbeschreibung im PDF-Format hoch.
	- **Auszug aus dem Handelsregister**, wenn der Konsortialführer ein Unternehmen ist.
	- **Vollständiger Jahresabschluss** der letzten beiden Geschäftsjahre, wenn der Konsortialführer ein Unternehmen ist.
	- **Ausgaben projektbezogene Aufträge**: Nutzen Sie diese Anhänge, für Angebote oder alternative Belege zur Plausibilisierung Ihrer Ausgabenpositionen.
	- **Sonstige Anhänge**: Nutzen Sie diese Anhänge, um weitere Angaben zum Antrag abzugeben.
- 4. Bitte bestätigen Sie die Datenschutzerklärung
- 5. Sie können Ihre getätigten Angaben speichern. Nach dem Anklicken des Feldes "speichern" erfolgt eine automatische Kontrolle, ob alle erforderlichen Felder ausgefüllt sind. Ggf. erhalten Sie hier noch einmal Bearbeitungshinweise. Alle gespeicherten Informationen können von Ihnen auch weiterbearbeitet bzw. geändert werden.
- 6. Sofern alle Felder ausgefüllt wurden und keine Änderungen mehr erforderlich sind, können Sie Ihre Unterlagen verbindlich einreichen. Dazu drücken Sie bitte auf das Feld "Beitrag einreichen". Nach der verbindlichen Einreichung können Sie keine Daten mehr ändern.

Hinweis: Sie erhalten von der Plattform eine automatisierte Projekt-ID bitte geben Sie diese an die Konsortialpartner weiter, damit diese Ihre Antragsformulare sicher hochladen können (siehe Punkt 5)

 $\Box$ 

# **5. Antragseinreichung Verbundpartner**

Jeder Verbundpartner meldet sich **einzeln** auf dem Portal "positron" unter nachfolgendem Link an: [Einreichung Unterlagen Verbundpartner](https://www.vdivde-it.de/submission/bekanntmachungen/2304-verbundpartner)

Sie benötigen für die Einreichung Ihrer Unterlagen die **Projekt-ID des Vorhabens**. Dem Konsortialführer wurde nach Einrechnung des Antrages die Projekt-ID per E-Mail automatisch mitgeteilt. **Bitte fragen Sie diese Projekt-ID bei Ihrem Konsortialführer an**.

- 1. Der Verbundpartner gibt zunächst seine Kontaktinformationen sowie Angaben zum Projektvorhaben ein. Gehen Sie dafür zum Abschnitt "Antragsteller/Partner" bzw. "allgemeine Projektangaben" und füllen Sie das Formular mit allen erforderlichen Informationen aus.
- 2. Bitte laden Sie im Anschluss folgende Dokumente hoch:
	- **Antragsformular (des Verbundpartners):** Bitten nutzen Sie hierfür das gesperrte PDF (ohne Unterschrift), damit eine zügige elektronische Datenverarbeitung möglich ist.
	- **Ggf. Auszug aus dem Handelsregister** oder Nachweise zur Vertretungsberechtigung bei Forschungseinrichtungen.
	- **Vollständiger Jahresabschluss** der letzten beiden Geschäftsjahre, wenn der Verbundpartner ein Unternehmen ist.
	- **Ausgaben projektbezogene Aufträge**: Nutzen Sie diese Anhänge, für Angebote oder alternative Belege zur Plausibilisierung Ihrer Ausgabenpositionen.
	- **Nachweis Ausgaben für Sach- und Materialausgaben** (Nur bei Forschungseinrichtungen): Nutzen Sie diese Anhänge, für Angebote oder alternative Belege zur Plausibilisierung Ihrer Ausgabenpositionen.
	- **Plausibilisierung Reisekosten** (nur bei Forschungseinrichtungen)
	- **Sonstige Anhänge:** Nutzen Sie diese Anhänge, um weitere Angaben zum Antrag abzugeben.
- 3. Bitte bestätigen Sie die Datenschutzerklärung
- 4. Sie können Ihre getätigten Angaben speichern. Nach dem Anklicken des Feldes "speichern" erfolgt eine automatische Kontrolle, ob alle erforderlichen Felder ausgefüllt sind. Ggf. erhalten Sie hier noch einmal Bearbeitungshinweise. Alle gespeicherten Informationen können von Ihnen auch weiterbearbeitet bzw. geändert werden.

Sofern alle Felder ausgefüllt wurden und keine Änderungen mehr erforderlich sind, können Sie Ihre Unterlagen verbindlich einreichen. Dazu drücken Sie bitte auf das Feld "Beitrag einreichen". Nach der verbindlichen Einreichung können Sie keine Daten mehr ändern.

₽

# **(5a.) Bei Förderung nach der De-minimis-Verordnung**

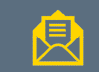

- Jeder Verbundpartner kann für sich entscheiden, ob er eine Förderung nach der De-minimis-Verordnung beantragen will.
- Sollte einer oder mehrere Verbundpartner eine Förderung nach den Regelungen der Deminimis-Verordnung beantragen wollen, müssen diese jeweils eine De-minimis Erklärung ausfüllen**.**
- Hierin müssen alle De-minimis-Beihilfen angeben werden, die der jeweilige Verbundpartner im laufenden und vorangegangen Kalenderjahr erhalten hat.
- Beachten Sie, dass bei einer Förderung auf Grundlage der De-minimis-Verordnung die gewährten Beihilfen für den jeweiligen Verbundpartner in einem fließenden Zeitraum von drei Steuerjahren 200.000 Euro nicht überschreiten dürfen.
- Hierbei muss der jeweilige Verbundpartner alle verbundenen Unternehmen in die Betrachtung mit einbeziehen.
- Die De-minimis-Erklärung kann vom jeweiligen Verbundpartner gemeinsam mit den anderen Dokumenten auf der Einreichungsplattform positron unter **Sonstige Anhänge** hochgeladen werden.
- Die De-minimis-Erklärung muss auch postalisch zugesandt werden (siehe Postadresse Punkt 4).

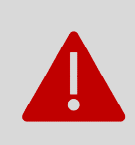

Bitte beachten Sie, dass Sie die De-minimis-Erklärung nur dann ausfüllen und einreichen müssen, wenn Sie bzw. einer Ihrer Verbundpartner eine Förderung nach den Regelungen der De-minimis-Beihilfen beantragten will. Bei einer Förderung nach der AGVO (Regelfall) müssen Sie keine De-minimis-Erklärung ausfüllen.

### **6. Versand des Antragsformulars (postalisch)**

Die Antragsformulare und ggfls. die De-minimis-Erklärungen müssen zur Verifizierung der rechtsverbindlichen Unterschriften postalisch eingereicht werden. Dazu müssen **alle Konsortialpartner** ihre jeweiligen Antragsformulare (und ggfls. De-minimis-Erklärungen) einmal in gedruckter Form (ungeheftet/ ungetacktert/ ohne Büroklammer) an die folgende Adresse schicken:

> VDI/VDE Innovation + Technik GmbH Invest BW - Innovation Marienstr. 23 70178 Stuttgart

**Bitte denken Sie daran, Ihre jeweilige Projekt-ID beim Versand der Unterlagen mitanzugeben.**